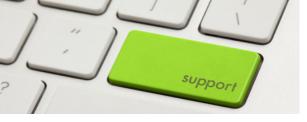

## Login

With your ETH documents you have received an automatically generated login name and initial password. The user name and NETHZ password allows access to the following basic IT services at ETH:

- Access to your workplace computer
- E-mail and calendar service (Exchange mail system)
- Central storage (NAS)
- Wireless LAN
- VPN
- Other services at ETH

Please change your password immediately. You can do this at www.passwort.ethz.ch.

# **Data Management**

## **Central Storage (NAS)**

Our central storage system is called NAS (Network Attached Storage) and is accessed via network. Within the ETH this can be done directly. Off-campus VPN is required.¶

## Personal Storage (NAS Home)

You can store your personal research data in this directory. Besides the network administrators, only you have access to this directory. The path to this directory:

smb://nas-gess.ethz.ch/share-users-\$/<a-z>/<NETHZ-Login

<a-z> means the first letter of your NETHZ login. E.g. smb://nas-gess.ethz.ch/share-users-\$/c/cbern¶

## **Shared Storage for Professorships (NAS OU)**

Organizational data is stored in this directory. Here professorship data can be shared or made available to other members.

Depending on permissions you can either read only or also write. Management and structure of organizational data is handled autonomously by the professorship.

The path to this directory: smb://nas-gess-ou.ethz.ch/share-1-\$/gess-hpk-wiss

"gess-hpk-wiss" is only an example. You can find out the exact organizational name from your administrative centre or IT support group.

### **Backup and Restore**

Data on NAS is backed up daily. Inadvertently deleted, corrupted or overwritten data from the past 6 days can be restored without any outside help.

Example: Connect NETHZ-User cbern with previous versions via smb protocol.

1. Finder menu> go to > connect to server (Or use the keyboard shortcut  $\mathbb H$  and K)

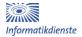

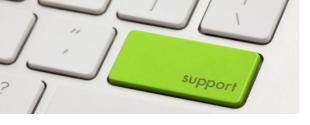

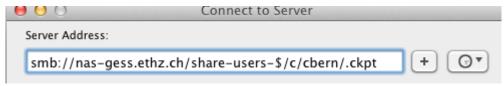

2. Your home directory is mounted. In it you have folders with data of the last six days:

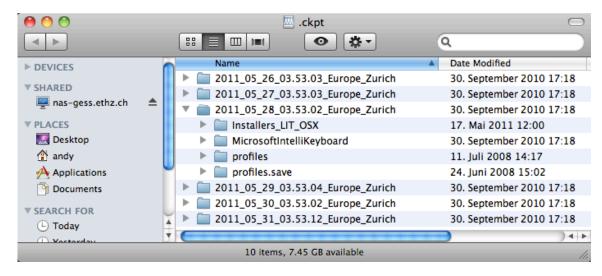

3. Select the relevant folder containing data of your chosen date and retrieve the folder or individual file.

For data older than 6 days you need the help of your IT support group.

### E-mail and Calendar Service

The ETH email system is operated in an Exchange Server environment. This allows employees to send and receive e-mails. The calendar function can be used for personal appointments and scheduling. Both services are available via browser (Safari, Firefox, etc.) from any computer at <a href="http://www.mail.ethz.ch">http://www.mail.ethz.ch</a> (select "Outlook Web Access"). Mail clients (Apple Mail with Exchange configuration, Outlook, etc.) installed on a personal computers can also be used.

For mail client configurations see www.id.ethz.ch/services/list/e mail/mail clients/index EN.

#### **Printers**

All network printers at GESS can be configured on Macintosh computers via "System Preferences" and "Print & Fax" («Print & Scan»). Please check the label on your preferred printer and select it from the displayed list of printers.

### **Example: Printer with label gess-p01:**

1. Click on the Apple icon in the top left portion of the screen. When the Option menu pops up, choose the Print and Fax icon.

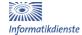

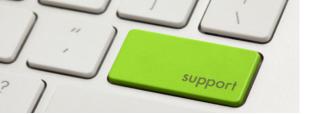

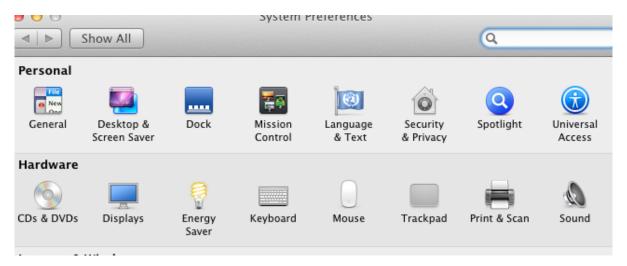

2. Click on the + (plus) icon. This opens the window 'Add Printer'. Click the IP button and enter the IP address of your network printer.

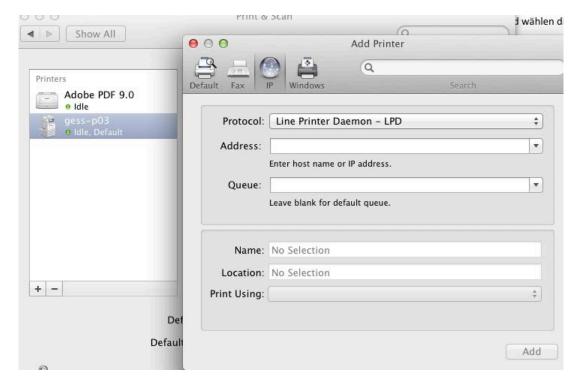

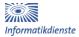

# support

# IT-Infrastructure at D-GESS (Mac)

3. Enter the relevant printer address and select the appropriate printer model from the list of available printers. Finally click on the "Add" button.

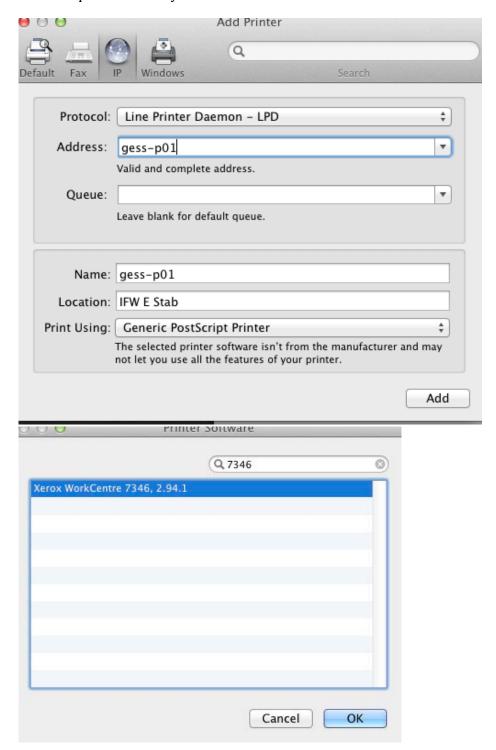

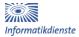

# support

# IT-Infrastructure at D-GESS (Mac)

4. A screen with installable options will come up, presenting you with the advanced features your printer is capable of. Choose the following options and click "Continue":

- Trays: Two tray module (high-capacity)

Finisher: Professional FinisherHole Puncher: 2 & 4 Hole Puncher

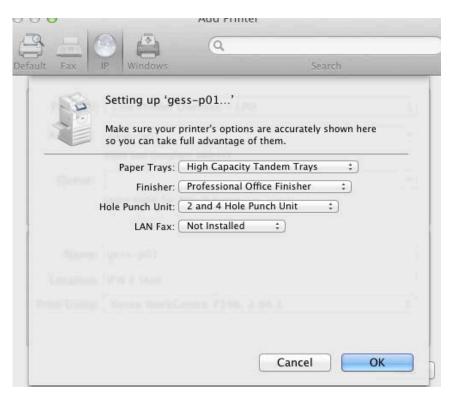

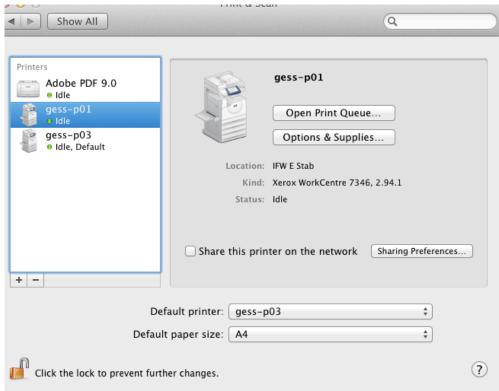

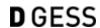

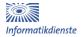

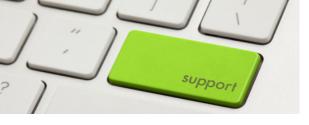

#### **VPN at ETHZ**

VPN stands for "Virtual Private Network". The VPN client is software that provides an encrypted, secure and authenticated connection from remote locations to the ETH network. Once the connection is established, one obtains an ETH IP address.

Off-campus or from Wi-Fi "public", VPN is required for a connection to an ETH network drive.

Official laptops have "Cisco AnyConnect VPN" pre-installed. The same program can also be installed on private computers.

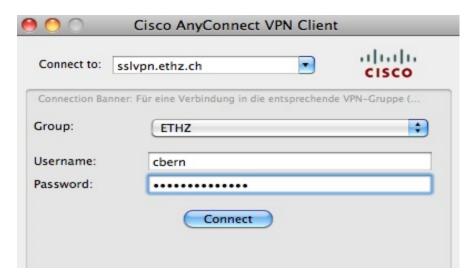

After starting the program AnyConnect, the above window will appear. The VPN server for ETH is "sslvpn.ethz.ch". If you are using AnyConnect to connect with other organizations, you must enter the appropriate server name in the "Connect to" field.

For more information see: <a href="http://www.vpn.ethz.ch/index">http://www.vpn.ethz.ch/index</a> EN

### **Wireless LAN**

Wireless access points are available campus-wide. For a connection you can choose one of the following SSIDs: 'public', 'public-5', 'eth', 'eth-5' and 'eduroam'. Select SSID 'eth-5' if it appears automatically. Laptops must be DHCP configured.

**public** or **public-5**: Protocols http and https are available without authentication *within* 

ETH. For internet access you need the ETH (or other organization) VPN. Procedure: Use 'public' for a Wi-Fi connection and start VPN.

**eth** or **eth-5**: Immediate unlimited internet access. Data encryption with WPA.

Authentication using IEEE 802.1x (NETHZ login and password

required for user authentication).

Configuration:

http://www.komcenter.ethz.ch/confluence/display/dk/Configuration

+WLAN+802.1x+-+english

**eduroam**: Allows students, researchers and staff from participating institutions

to obtain Internet connectivity across campus and when visiting other

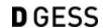

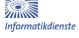

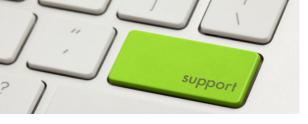

participating institutions. All they need is their user name, password and their realm name.

Login with NETHZ-Account (e.g. <a href="mailto:fmuster@ethz.ch">fmuster@ethz.ch</a>) and REALM "@ethz.ch".

Further information may be found under "Wifi off-campus".

If when using SSID "eth" or "eduroam" you are prompted by the "ethz" domain server to accept the certificate, do so.

## Wi-Fi off-campus

ETH students and staff can use infrastructure provided by other universities, organisations and wireless Internet service providers.

Read the guide for off-campus network access at <a href="http://www.ethz.ch/id/services/list/network/net-access/index-EN">http://www.ethz.ch/id/services/list/network/net-access/index-EN</a>

More details on W-Fi at http://www.wlan.ethz.ch/index EN

## **Support at GESS**

A team of specialists is available to assist the staff at D-GESS with all IT issues. This includes: Consulting for conceptual solutions as well as procurement, installation and support for IT resources described in commodities. Personal devices and installations are not included.

A description of our IT services can be found at: http://www.gess.ethz.ch/it

Services may be requested via web form: <a href="http://gess-support.ethz.ch">http://gess-support.ethz.ch</a>

### **Additional Links**

More ETH-valid information is available on the ITS homepage.

- New at ETH? www.id.ethz.ch/services/new/index EN
- Welcome to the IT World at ETH IT-Brochure for Employees http://www.id.ethz.ch/documentation/welcome EN.pdf
- Services for ETH employees
  http://www.id.ethz.ch/services/staff/index EN
- SafeIT-Brochure with IT House Rules at ETH Zurich http://www.ethz.ch/id/documentation/safeIT EN.pdf
- Documentations, Reports & Publications
  <a href="http://www.id.ethz.ch/documentation/index">http://www.id.ethz.ch/documentation/index</a> EN
- Leaving ETH: Important Information
  <a href="http://www.ethz.ch/id/documentation/exit">http://www.ethz.ch/id/documentation/exit</a> EN.pdf

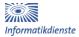